## **Guida alla compilazione**

La compilazione della domanda è suddivisa in 2 STEP consecutivi:

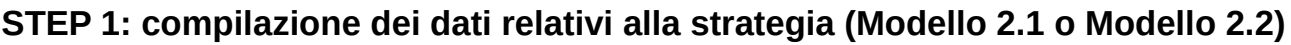

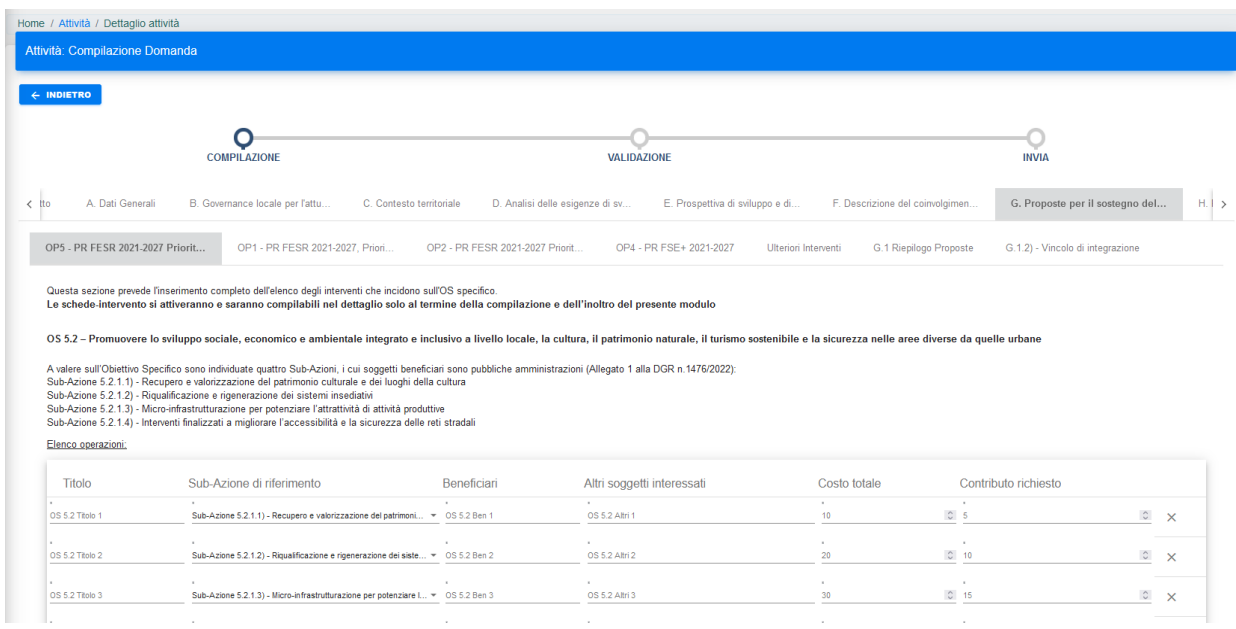

È necessario completare lo STEP 1 inserendo tutti i campi obbligatori, **Confermare l'inserimento** e **Confermare l'inoltro** per poter accedere allo STEP 2.

In questa prima fase, nella sezione G, sarà possibile l'inserimento completo degli interventi che incidono sull'Obiettivo specifico – OS.

**Le Schede intervento (Modello 5) si attiveranno nello STEP 2 e saranno compilabili nel dettaglio solo al termine della compilazione e dell'inoltro del presente modulo (STEP 1) completo in ogni sezione.**

## **STEP 2: Compilazione del dettaglio delle Schede intervento relative agli Obiettivi specifici (Modello 5)**

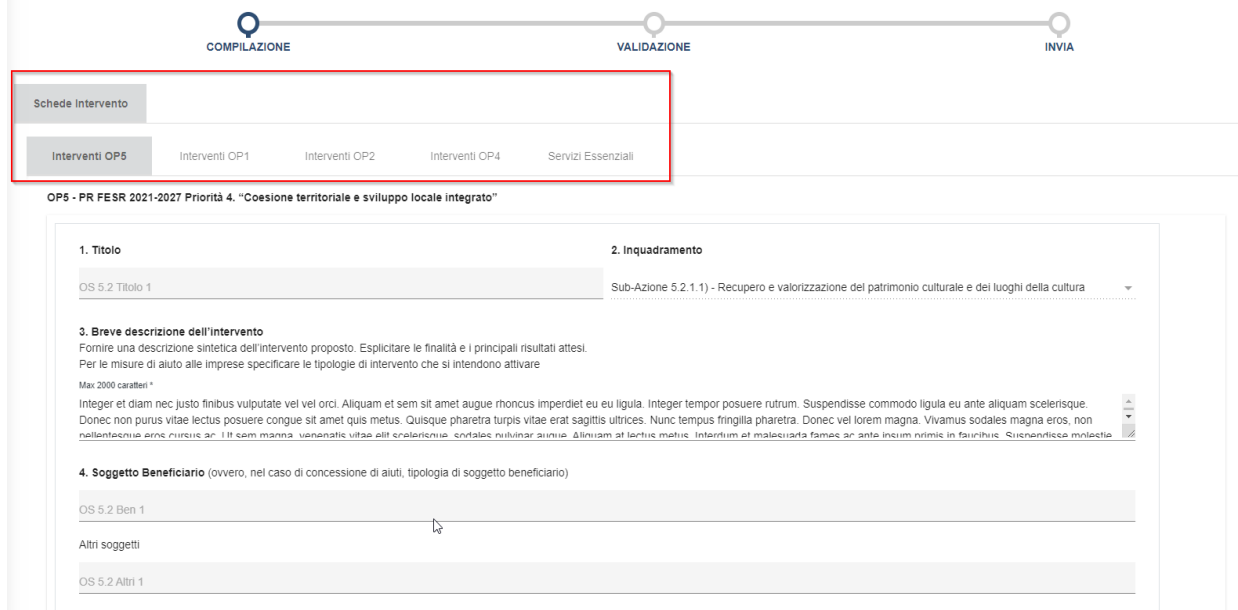

In questa sezione è possibile compilare i dettagli dei singoli interventi, già indicati nello STEP 1.

## **Nel caso in cui ci si verificasse la necessità di dover modificare alcuni dati dello**

**STEP 1**, è possibile procedere in questo modo:

- salvare lo STEP 2 premendo sul bottone **Salva**
- accedere alla sezione Le mie Domande premere sulla voce **Azioni** e cliccare su **Riapri Domanda**
- accedere alla sezione Attività scheda Nuove attività da prendere in carico premere sulla voce **Azioni** > **Prendi in Carico** per ricompilare la domanda
- il sistema riporta alla compilazione dello STEP 1, mostrando tutti i dati già inseriti, e nei quali è possibile apportare le necessarie modifiche,
- concludere la compilazione dello STEP 1 premendo sul bottone **Conferma inserimento** e poi **Conferma inoltro**
- il sistema riporta alla compilazione dello STEP 2, mostrando tutti i dati già inseriti e salvati, e nei quali è possibile apportare le necessarie modifiche
- concludere la compilazione dello STEP 2 premendo sul bottone **Conferma inserimento** e poi **Conferma inoltro**.

## **Presentazione finale della domanda (da effettuare entro la scadenza prevista dall'Avviso)**

Dopo avere concluso la compilazione e confermato l'invio dello STEP 2, è possibile scaricare la domanda in formato PDF.

Quindi procedere alla firma del documento, ricaricarlo a sistema e procedere all'inoltro. Una volta che si è proceduto all'inoltro del documento firmato non sarà più possibile modificare la domanda.

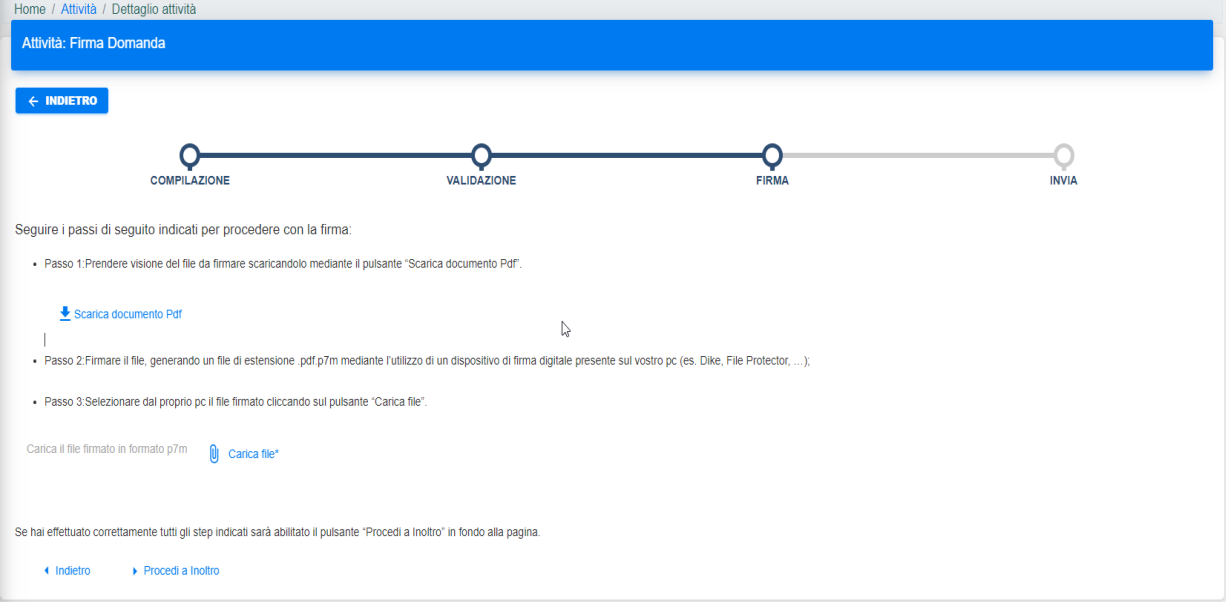